## Die Vermessung der Welt: Der Präzisions-Baukasten

Für alle, die spielerisch in den Präzisionsbereich ihres Fachgebietes eindringen wollen, auf Notebook, PC oder Smartboard (elektronische Schultafel). Dabei erschließt sich auch sofort für jeden Interessieressenten die dynamische Gedankenwelt von Gauß, die zu seinem Fundamentalsatz (Tagebucheintrag Nr. 80, 1797) führte. Aktives visuelles Aneignen ist erst jetzt mit der modernen Software möglich. Wer mit einem Auto-Navy umgehen kann, wird bei der Drohnen-Steuerung keine Probleme haben. Eine Weiterentwicklung des Taschenrechners ist angesagt.

## Historische und aktuelle Fakten

- 1895 Präsentation einer elementar (mit den vier Grundrechenarten und Wurzelziehen) unlösbaren Gleichung:  $X^5 + 5X + 5 = 0$  (H. Weber).
- 1799 Postulat zur Existenz elementar unlösbarer algebraischer Gleichungen (P. Ruffini);
- 1824 Vollständiger Existenz-Beweis solcher Gleichungen (N.H. Abel).<br>• 1799 Nachweis der Lösbarkeit jeder (nichtkonstanten) algebraischen Gl
- 1799 Nachweis der Lösbarkeit jeder (nichtkonstanten) algebraischen Gleichung in der berühmten Doktorarbeit von C.F. Gauß.
- 1828 Gauß tritt seine Reise nach Berlin an, Begegnung mit Alexander von Humboldt.
- 2005 Der Jahresbestseller "Die Vermessung der Welt" (über die Gauß-Reise) von Daniel Kehlmann erscheint.
- 2012 Zeitungsnotiz (Nov.): Erstmalig stattet ein Landkreis in Deutschland (Barnim) flächendeckend seine Schulen mit elektronischen (internetfähigen) Tafeln aus.

## Funktionsweise und Struktur des Baukastens

- I. Animations-Schaufenster
- II. Allgemeine MAPLE-Bausteine (fest vorgegeben)
- III. Kurven-Einstellung und -Verarbeitung (variabel)

Der Gesamt-Baukasten besteht aus den drei angegebenen Abschnitten I-III. Der aktive Einstieg des Nutzers beginnt am Anfang des II. Abschnittes. Von dort aus klickt man nacheinander alle Befehle an. Diese sind durch ein rotes > gekennzeichnet. Dadurch werden die nötigen Prozeduren zur Verarbeitung der Gleichung aktiviert. Zum Verständnis jeder Prozedur werden Eingabe- und Ausgabe-Daten sowie die Option (Funktion) genau beschrieben.

Beispiel:

Eingabe: Routen-Radius R:

 $Drohne := \textbf{proc}(R)$  option  $DrohnenFlugAnimation$ :

plots[animate](Pt, [subs(r=R, ReP), subs(r=R, ImP)],  $\varphi = 0..2 \cdot \pi$ , frames = 50, color = blue, axes  $= normal$ :

#### end proc:

Ausgabe: Animation des Drohnenflugs entlang der Route mit Routen  $-$  Radius R:

Die Verarbeitung ist Gegenstand des III. Abschnittes, den man ebenfalls (nach dem Durchlauf von II.) durchklicken muss.

Beispiel, Eingabe: Drohne(2.2);

 Mit diesem Befehl wird eine Route (Routenradius 2,2) geöffnet mit einem (fetten) Punkt als Drohne darauf. Klickt man in der Animations-Fensterleiste auf das Startzeichen, so beginnt der Drohnenflug entlang der Route. Mit der Steuerung stoppt man sie im Ziel (0-Punkt des Koordinatensystems). Auf dem Zähler (Ticker) liest man den durchlaufenden Bogenmaß-Winkel ab. Mit Radius und Winkel hat man dann die Polarkoordinaten einer Nullstelle des Polynoms mit optischer Genauigkeit von einem Tausendstel.

 Ein eigenes Polynom kann der Nutzer am Anfang des Abschnittes III eingeben. Vorgegeben ist im Bausatz das historische Weber-Polynom, siehe oben. Wechselt man das Polynom, so müssen auch neue Maß-Einstellungen in diesem Abschnitt vorgenommen werden, z.B. neuer Routen-Radius oder Genauigkeits-Vorgabe der Nullstellen-Berechnung bis zu einem Milliardstel.

 Erst nach Durchlaufen der Abschnitte II und III werden in I die noch geschlossenen Wellen-, Routen- und Drohnen-Befehle geöffnet, anschließend noch die Lage der Nullstellen über der Gaußschen Zahlen-Ebene in dynamischer 3D-Darstellung.

Schaufenster I wird als Bild-Folge auf meiner Homepage (via Google: Rolf-Peter Holzapfel) präsentiert. Auf meiner Facebook-Seite wird kurz die Animationen gezeigt. Ausführlicher werden sie auf Youtube zu finden sein. Den vollständigen Bausatz kann man bei meinen Vorträgen (Lange Nacht, Berliner Mathematische Gesellschaft, u.a.O.) erhalten.

## I. Animations-Schaufenster

**(1)**

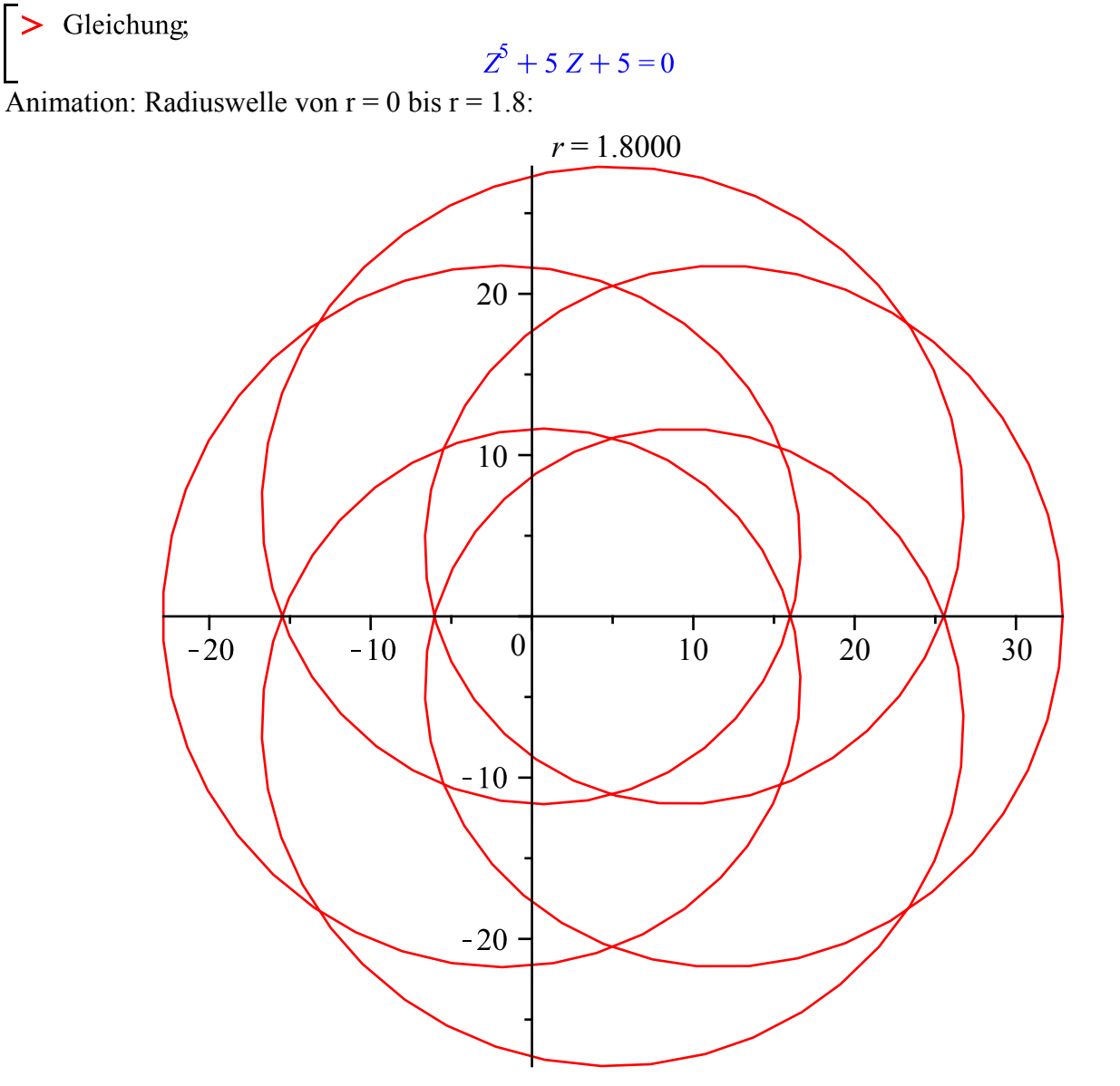

Fünf Bögen kreuzen bei der Wellenbewegung den Nullpunkt, Ticker zeigt Absolutwerte der 5 Nullstellen an: 0.89 , 1.43 ,

Animation: Radiusroute der ersten Nullstelle mit Drohne

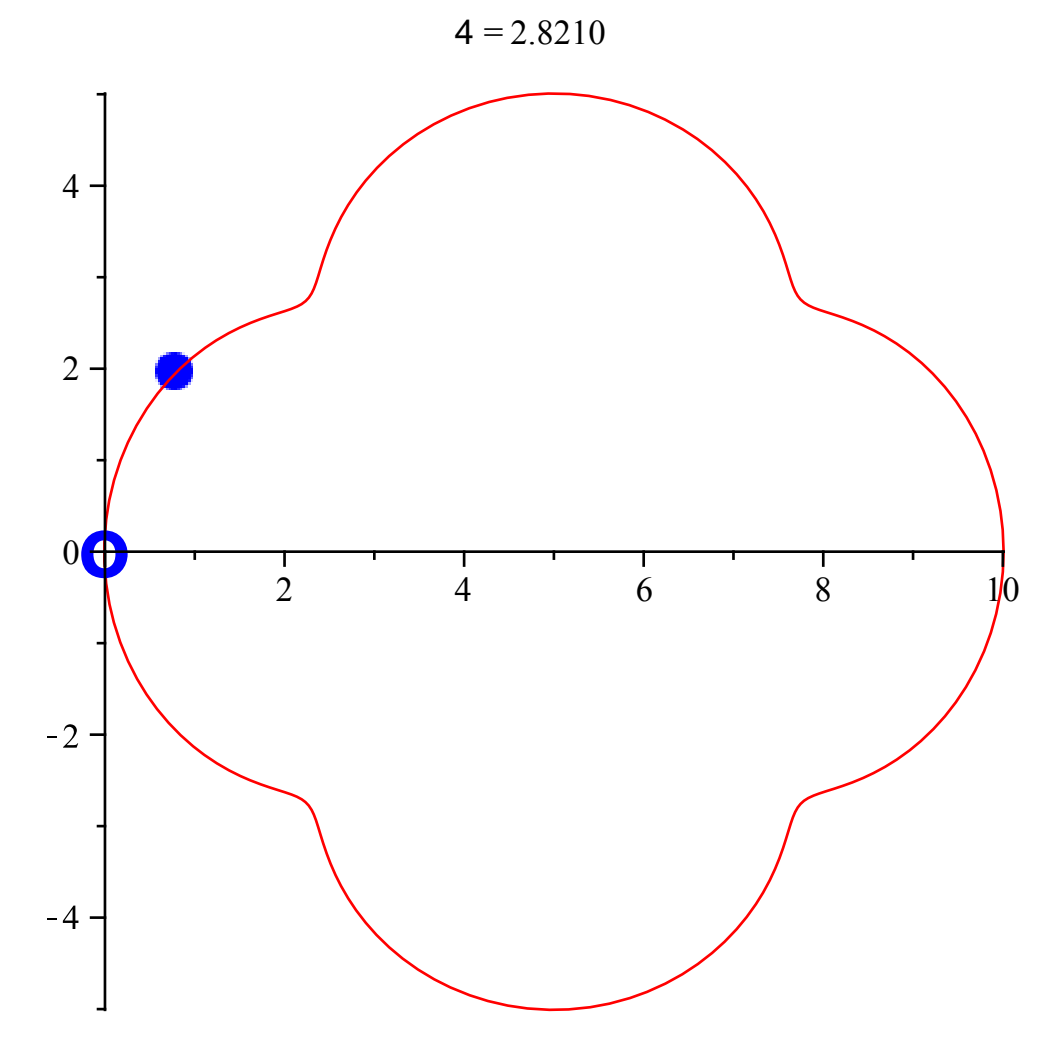

Drohne wird zum Nullpunkt geführt,<br>Ticker zeigt dann dort den Polarkoordinaten-Winkel der Nullstelle an:  $\pi$ 

Animation: Radiusroute der 2. und 3. Nullstelle mit Drohne

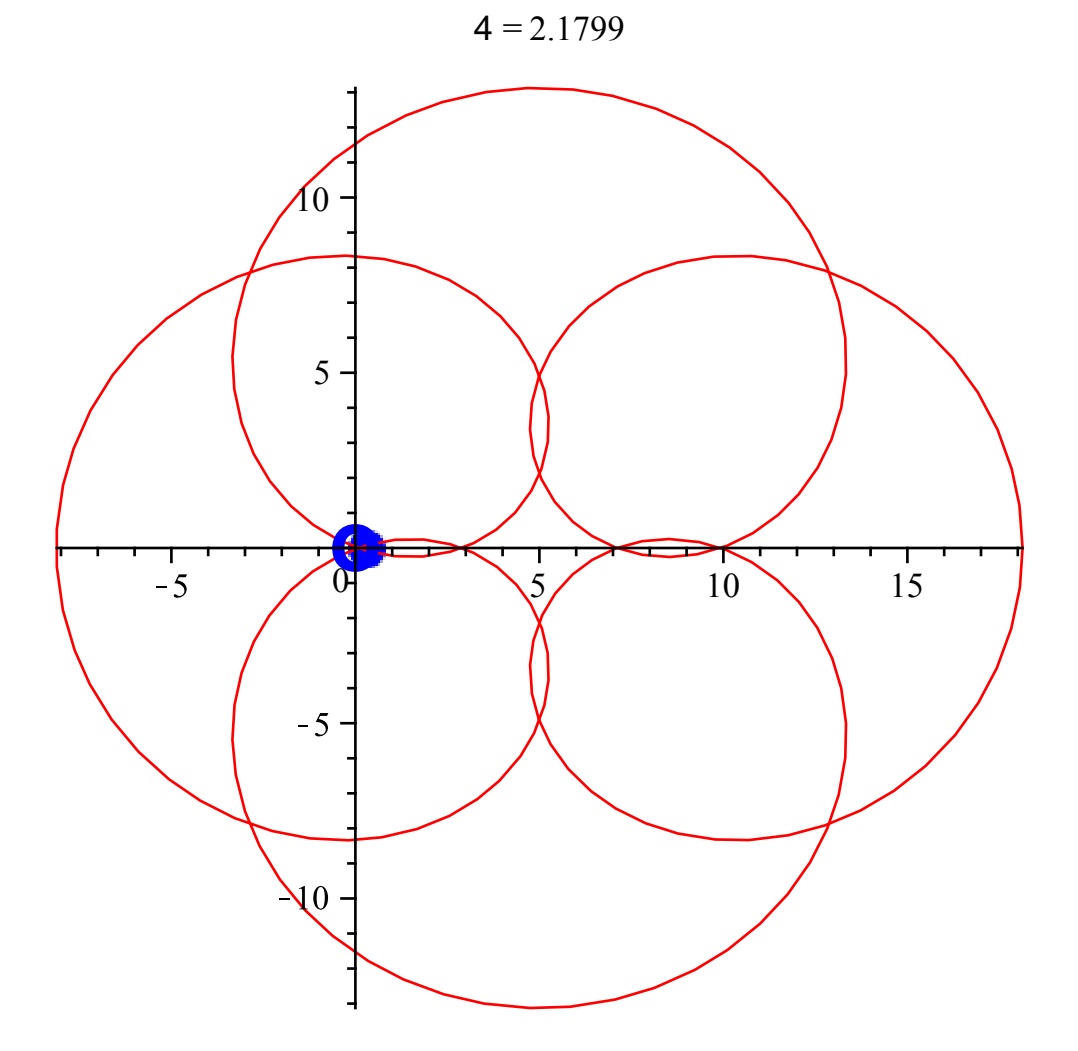

Drohne wird zum Nullpunkt geführt,<br>Ticker zeigt dann dort die Polarkoordinaten-Winkel der Nullstellen an: ± 2.18

Animation: Radiusroute der 4. und 5. Nullstelle mit Drohne

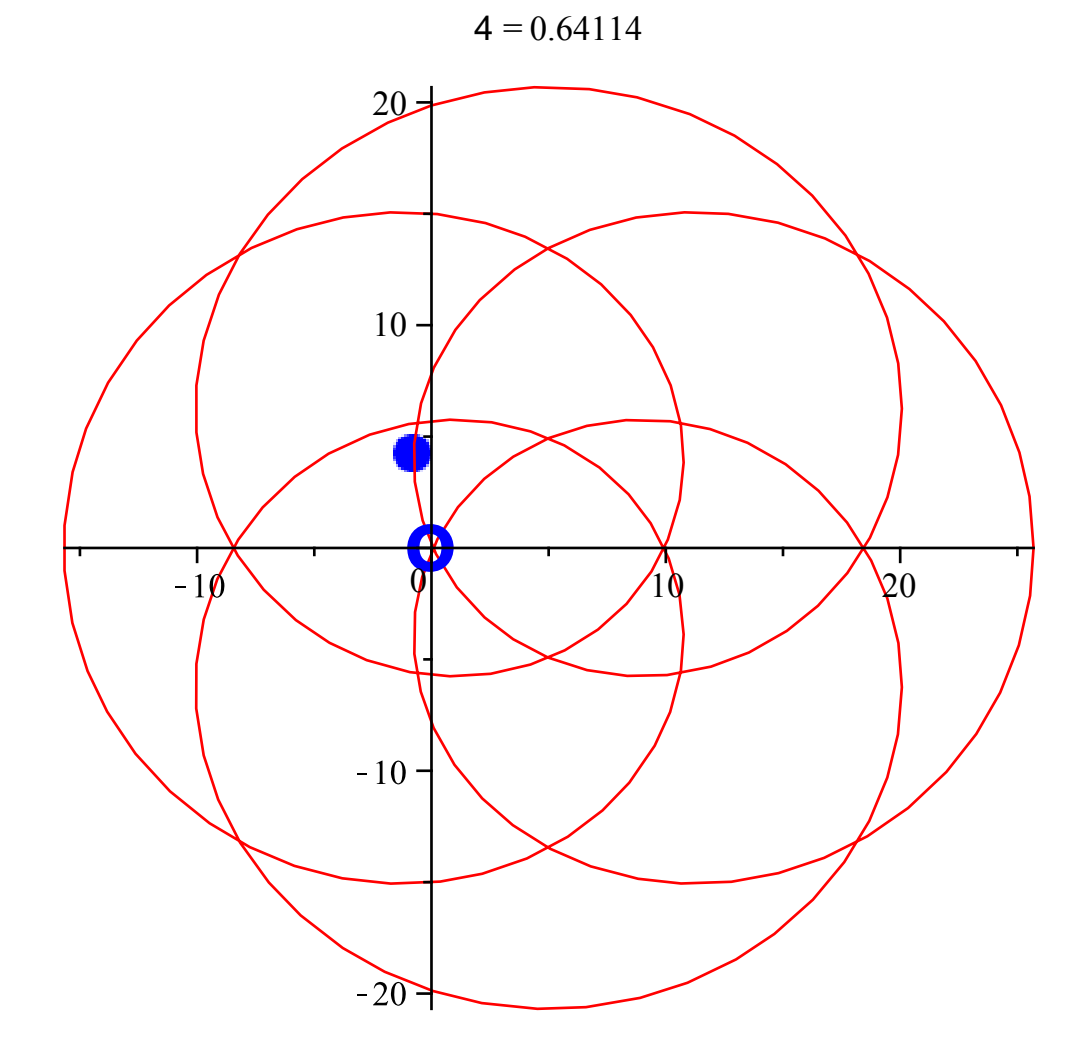

Drohne wird zum Nullpunkt geführt,<br>Ticker zeigt dann dort die Polarkoordinaten-Winkel der Nullstellen an:  $\pm 0.72$ 

In kartesische Koordinaten  $a + b \cdot \sqrt{-1} \in \mathbb{C}$  umgewandelt:

 $x_1 \approx -0.89$  (reell);  $x_{2,3} \approx 0.818 \pm 1.17 \cdot \sqrt{-1}$ ;  $x_{4,5} \approx 1.24 \pm 1.09 \cdot \sqrt{-1}$ Auf ein Milliardstel angenäherte Gleichungs-Lösungen:  $\xi_1 = -0.8889660370,$  $\xi_{2,3} = -0.8026283841 \pm 1.185081859 \cdot \sqrt{-1}$ ,

$$
\xi_{4,5} = 1.247111403 \pm 1.090967675 \cdot \sqrt{-1}
$$

3D-dynamisches Bild um die Nullstellen (Zapfen):

# **Betrags-Fläche über der Gaußschen Zahlenebene**

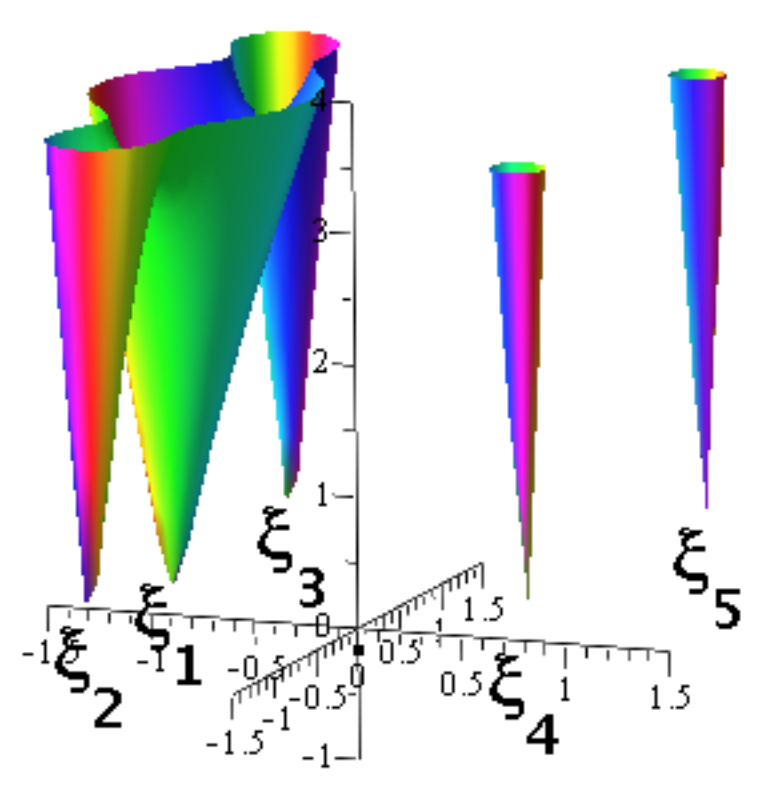

## II. MAPLE-Bausteine

Nur bei Vorträgen im Angebot (auch III. Kurven-Einstellung und -Verarbeitung).